## **GUIDED TOURS**

The following are step by step methods of familiarizing yourself with the various features of the M5000. They are intended to provide the user with sufficient working knowledge of all aspects of the unit in a condensed form. For a more in-depth explanation of the various parameters, please consult the appropriate chapters in the manual referred to in brackets (SECTIONNAME, MODULENAME).

- $\overline{v}$ **#1: SOFTWARE UPDATE**
- $\overline{M}$ **#2: PROGRAM HANDLING**
- $\overline{M}$ **#3: DISK/CARD HANDLING**

GUIDED TOURS M5GUIDED Rev 1.1 Page 1

## t.c. electronic

### **#1: SOFTWARE UPDATE M5000**

### **How do I update with a new software ?** (CONFIGURATION, SOFTWARE INSTALLATION)

- 1. Make sure that the M5000 is switched off.
- 2. Switch on power while holding the **BYPASS** button until the following appears:

#### **M5000 SETUP UTILITY**

choose option and press Do : Load (DISK)

- 3. Insert floppy disk into the disc drive or memory card in the memory card slot with new software.
- 4. Press **DO** until **"Select file to load :"** appears.
- 5. Turn the PROGRAM knob to select the software you want to load and press **DO** twice.
- 6. Wait while FLASH EPROM is updating.
- 7. Power-down and then power-up to initialize the new software as instructed in the display.

GUIDED TOURS M5GUIDED Rev 1.1 Page 2

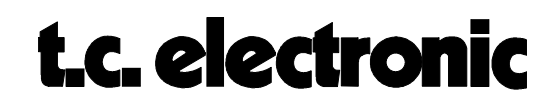

### **#2: PROGRAM HANDLING M5000**

#### **How do I call up a program: (GENERAL INSTRUCTION, PROGRAM HANDLING)**

- 1. Press the **PROGRAM** button.
- 2. Turn knob **A** and choose the Memory Bank **SOURCE** where the program is stored, e.g. **ROM** , **RAM** or **FILE**.
- 3. Turn the **PROGRAM** knob to choose a program. (The **PROGRAM NUMBER** will blink).
- 4. Press **DO**. The program is now loaded and the **PROGRAM NUMBER** stops blinking.

### **How do I edit and store a program ? (GENERAL INSTRUCTION, PROGRAM HANDLING)**

- 1. Press the **EDIT** button whilst in the program you want to edit.
- 2. By turning the knobs **A** to **D** and pressing the **PAGE** buttons left or right, all parameters can be accessed and changed as required. A red LED will appear in the **PROGRAM NUMBER** display next to the word "**EDITED**" to inform you that parameters in this program have been changed.
- 3. Press the **PROGRAM** button.
- 4. Turn knob **A** until >**>Ram**<< appears.
- 5. Turn knob **D** until >>**Store**<< appears and choose a new user preset number (RAM) for the program by turning the **PROGRAM** knob.
- 6. Press **DO** to store the new program in RAM.

GUIDED TOURS M5GUIDED Rev 1.1 Page 3

# **t.c. electronic**

### **#3: DISK/CARD HANDLING M5000**

### **How do I format a Floppy Disk/Memory Card ?**

**During a session: (GENERAL INSTRUCTION, UTILITY HANDLING)**

- 1. Insert floppy disk in the disc drive or memory card in the memory card slot.
- 2. Press the **UTILITY** button and turn the **PROGRAM** knob until the MENU >>**FILE**<< appears.
- 3. Choose which medium you wish to format by turning knob **A** until >>**FORMAT DISK**<< (floppy disc) or >>**FORMAT CARD**<< (PCMCIA-card) appears and press **DO**.
- 4. Turn knob **A** to select 720 Kb or 1.44 Mb formatting for disk size or 64 1024 Kb formatting for card size.
- 5. Press **DO** twice.

### **How do I save my programs to disk/card ? (GENERAL INSTRUCTION, PROGRAM HANDLING)**

RAM programs:

- 1. Press the **PROGRAM** button.
- 2. Press the right **PAGE** button twice.
- 3. Turn knob **A** until >>**Ram to File**<< appears and then press **DO**.
- 4. Press **DO** when the file menu reads >>**Save Disk**<<.
- 5. Now give a name to the 'bank' of programs, which are in the FILE buffer.
- 6. Press **DO** to store the FILE buffer to disk.

FILE programs: Repeat 1-6, except 3.

### **How do I load programs into the M5000 ? (GENERAL INSTRUCTION, PROGRAM HANDLING)**

### **Loading From a floppy disk:**

- 1. Press the **PROGRAM** button.
- 2. Press the right **PAGE** button twice.
- 3. Turn knob **A** until >>**Load Disk**<< appears and then press **DO**.
- 4. Select the file to load by turning the **PROGRAM** knob and then press **DO**.

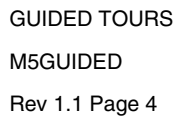

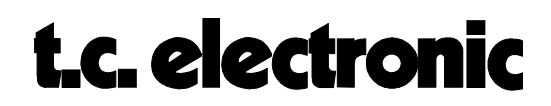

### **Loading From a Memory Card:**

- 1. Press the **PROGRAM** button.
- 2. Press the right **PAGE** button twice.
- 3. Turn knob **A** until "**Load Card**" appears and then press **DO**.
- 4. Select the file to load by turning the **PROGRAM** knob and pressing **DO**.

GUIDED TOURS M5GUIDED Rev 1.1 Page 5

# t.c. electronic